## **Standalone XML file settings specific for System Five version 6**

## **NOTE: The standalone.xml file will be converted to the version 6 format when the standalone is updated to the version 6 software. This information is provided as a rebuilding and troubleshooting aid.**

The standalone.xml file is located in the Standalone LAN dataset directory. The file can be opened in any web browser like Internet Explorer but should be edited in Notepad or an XML compliant editor.

When editing The top of the file the path information to the main dataset will be displayed. The file will need to be made compliant with version 6.

Figure 1 shows the content of the standalone.xml file before it is compliant with version 6

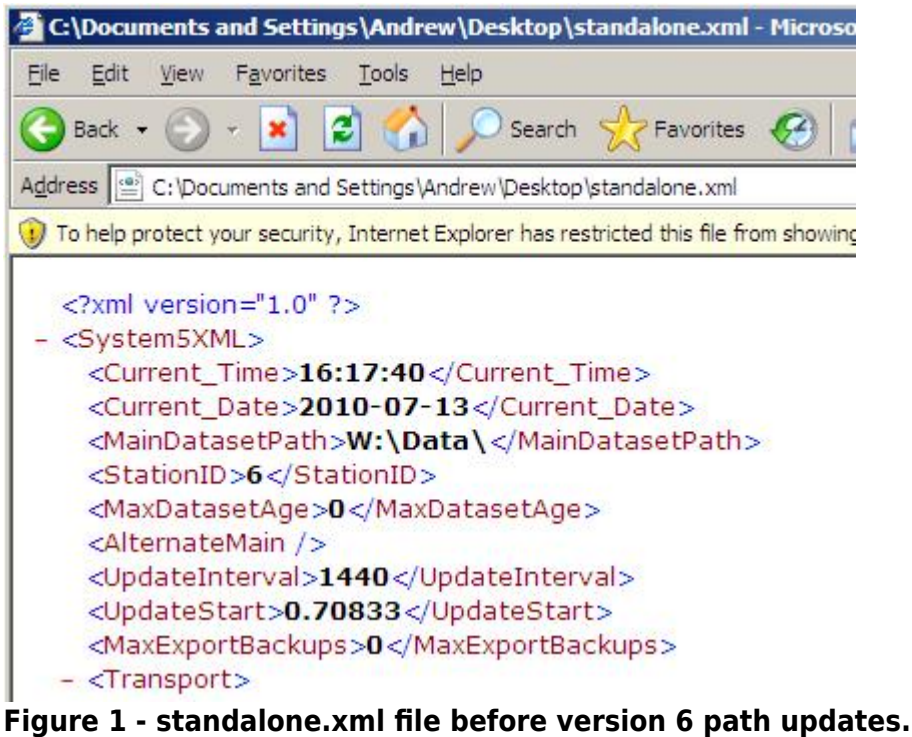

The following changes need to be made to the file:

```
<MainDatasetPath> to point to the datafiles directory (i.e.
W:\Data\ datafiles\)
<MainDatasetShare> to point to the (W:\Data\)
```
The file from Figure 1 was updated with the changes that results in the file shown in Figure 2.

Last update: 2010/07/29 10:12 (14 years ago) standalone\_xmlfile\_v6 https://wiki.windwardsoftware.com/doku.php?id=standalone\_xmlfile\_v6

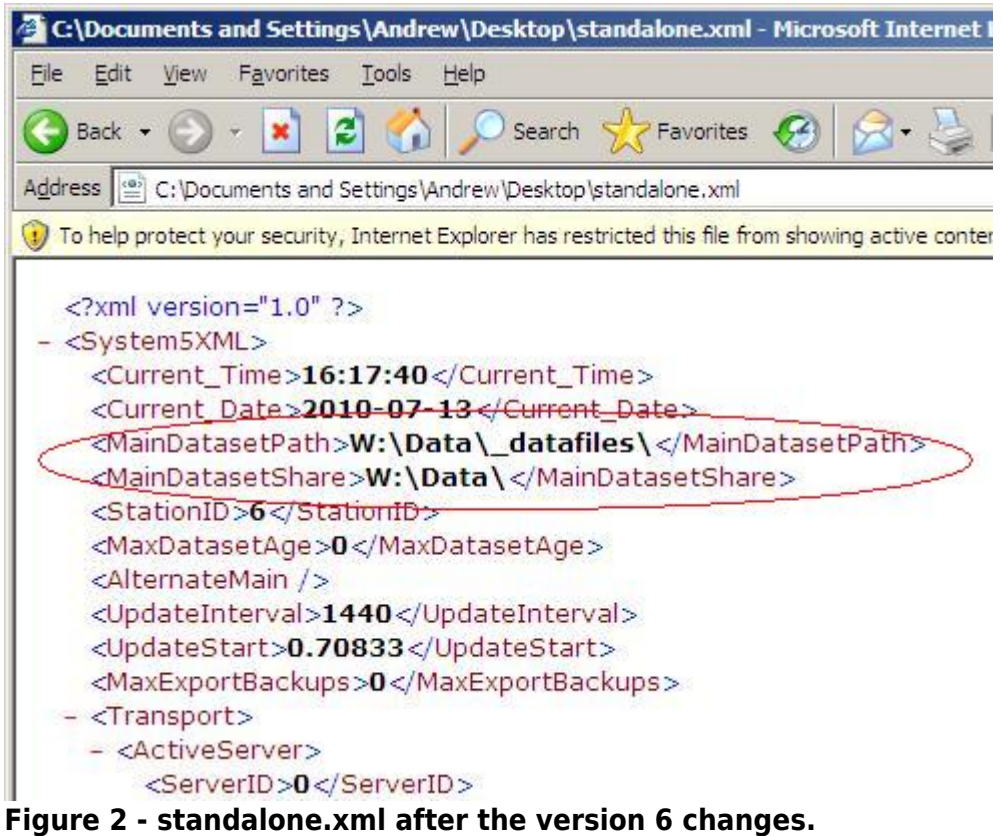

From: <https://wiki.windwardsoftware.com/>- **Windward Software Wiki**

Permanent link: **[https://wiki.windwardsoftware.com/doku.php?id=standalone\\_xmlfile\\_v6](https://wiki.windwardsoftware.com/doku.php?id=standalone_xmlfile_v6)**

Last update: **2010/07/29 10:12 (14 years ago)**

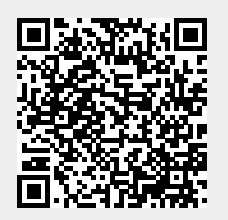